## **Slimlock, verrouilleur d'écran**

- Objet : installer et configurer Slimlock sous Debian GNU/Linux Wheezy.
- Niveau requis : [avisé](http://debian-facile.org/tag:avise?do=showtag&tag=avis%C3%A9)
	- .
- Commentaires : Slim + lock = Slimlock, le verouilleur d'écran simple et de bon goût.
- Suivi :
- [à-tester](http://debian-facile.org/tag:a-tester?do=showtag&tag=%C3%A0-tester)
	- $\circ$  Création par  $s$  [sogal](http://debian-facile.org/utilisateurs:sogal) 04/05/2014.
	- Testé par …. le ….
- Commentaires sur le forum :<https://debian-facile.org/viewtopic.php?pid=89677> $^{11}$

## **Introduction**

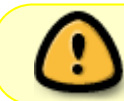

Avant toute chose : slimlock est disponible en tant que code source sur github et non dans les dépôts officiels Debian.

Slimlock est un verrouilleur d'écran (ou screenlocker) simple et aisément configurable. Auparavant indépendant, il a été repris par le projet Slim (le gestionnaire de connexion). Son but est simple, fournir un verrouilleur d'écran basé sur la configuration de slim (qui doit donc être présent sur votre système) et qui reprend donc le thème slim que vous avez choisi. Cela permet aux utilisateurs de slim d'avoir une unité visuelle entre l'écran de connexion et l'écran du verrouilleur d'écran.

## **Installation**

Il faut récupérer le code source à l'adresse suivante : <https://github.com/dannyn/slimlock/archive/master.zip>, puis dézipper l'archive. Préalablement à la compilation, il faut disposer du compilateur  $q++$  et de diverses bibliothèques :

apt-get install g++ libpam0g-dev libimlib2-dev

Il faut ensuite se déplacer dans le dossier dézippé slimlock-master :

```
cd /home/chemin/vers/slimlock-master
```
Puis compiler :

make

make install

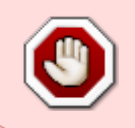

Pour plus de propreté, on peut plutôt que faire make install utiliser le programme checkinstall (paquet checkinstall), qui permet de générer un paquet Debian, facilement (et proprement) désinstallable.

Et voilà ! Le logiciel est installé dans /usr/bin/slimlock.

La désinstallation éventuelle se fait toujours dans /home/chemin/vers/slimlock-master, via la commande :

```
make uninstall
```
## **Utilisation**

La configuration de slimlock est simple et entièrement paramétrable via le fichier /etc/slimlock.conf. En voici une version de base commentée : <code fichier>

[/etc/slimlock.conf](http://debian-facile.org/_export/code/doc:environnements:x11:slimlock?codeblock=5)

```
# durée en secondes avant verrouillage auto
dpms standby timeout 120
# durée en secondes avant extinction de l'écran
dpms off timeout 300
#durée en secondes avant prochaine tentative en cas de saisie de mot de
passe erronée
wrong passwd timeout 2
#position à l'écran du message d'erreur en cas de saisie erronée
passwd feedback x 50%
passwd feedback y 10%
#message d'erreur en cas de saisie erronée (et idem si Verr Maj est
activé)
passwd feedback msg base authentication failed
passwd feedback capslock Authentication failed (CapsLock is on)
#indiquer le nom de l'utilisateur ayant sa session verrouillée
show username
#montrer le message d'accueil (si défini dans les paramétrages de slim)
show welcome msg 0
#verrouiller (1) ou non (0) l'accès aux autres consoles virtuelles (via
Ctrl+Alt+...)
tty_lock
<u>0. Andrew Maria and American and American of the State and American and American and American and American and </u>
```
And... voilà ! X

[1\)](#page--1-0)

N'hésitez pas à y faire part de vos remarques, succès, améliorations ou échecs !

From: <http://debian-facile.org/> - **Documentation - Wiki**

Permanent link: **<http://debian-facile.org/doc:environnements:x11:slimlock>**

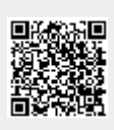

Last update: **27/10/2016 15:37**